## **Amplicon-EZ Ordering Guide**

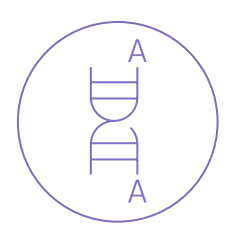

1. Log in to your account and select the Amplicon-EZ order form.

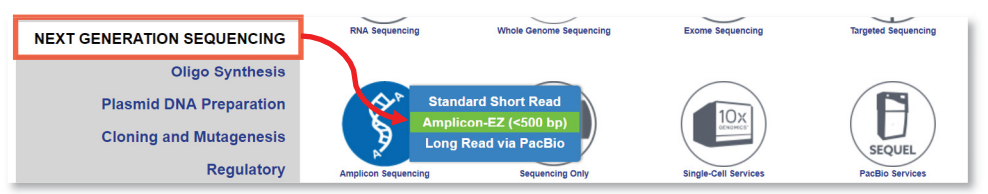

2. Enter general information about your order. Required fields are marked with asterisks (\*).

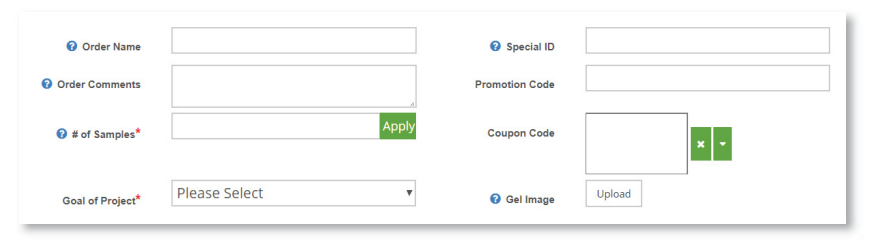

3. Click through the three steps of the table and enter your sample information.

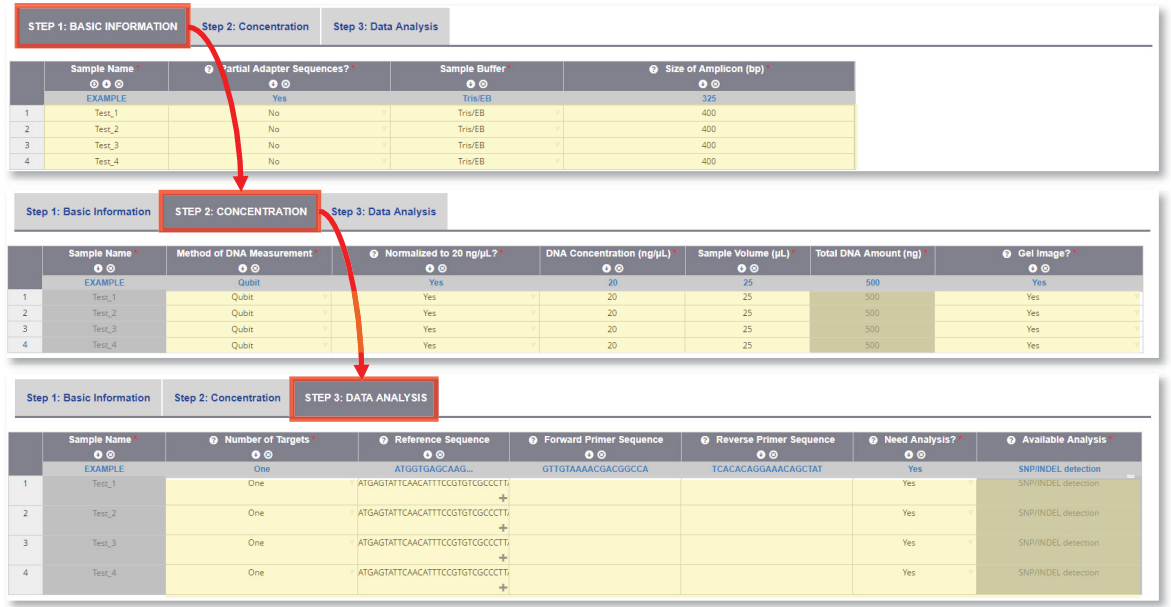

- 4. Click **Save and Review**
- 5. Review the order details and click **Add to Cart**

6. Proceed to checkout. **Make sure to print out the order receipt and include it with your samples.**

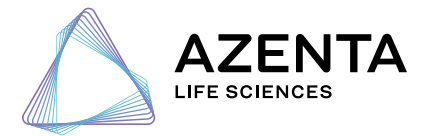